# Red Hat Network Satellite 5.3.0

# **Proxy Installation Guide**

**Red Hat Network Satellite** 

### Red Hat Network Satellite 5.3.0 Proxy Installation Guide Red Hat Network Satellite Edition 2

Copyright © 2010 Red Hat, Inc.

The text of and illustrations in this document are licensed by Red Hat under a Creative Commons Attribution–Share Alike 3.0 Unported license ("CC-BY-SA"). An explanation of CC-BY-SA is available at *http://creativecommons.org/licenses/by-sa/3.0/*. In accordance with CC-BY-SA, if you distribute this document or an adaptation of it, you must provide the URL for the original version.

Red Hat, as the licensor of this document, waives the right to enforce, and agrees not to assert, Section 4d of CC-BY-SA to the fullest extent permitted by applicable law.

Red Hat, Red Hat Enterprise Linux, the Shadowman logo, JBoss, MetaMatrix, Fedora, the Infinity Logo, and RHCE are trademarks of Red Hat, Inc., registered in the United States and other countries.

Linux® is the registered trademark of Linus Torvalds in the United States and other countries.

All other trademarks are the property of their respective owners.

1801 Varsity Drive Raleigh, NC 27606-2072 USA Phone: +1 919 754 3700 Phone: 888 733 4281 Fax: +1 919 754 3701 PO Box 13588 Research Triangle Park, NC 27709 USA

| <b>1. Introduction</b> 1.1. Red Hat Network         1.2. RHN Proxy Server         1.3. Terms to Understand         1.4. How it Works                                                                                                    | . 1<br>. 2                       |
|----------------------------------------------------------------------------------------------------|----------------------------------|
| <ul> <li>2. Requirements</li> <li>2.1. Software Requirements</li></ul>                                                                                                    | .6<br>.6                         |
| <ul> <li>3. Example Topologies</li> <li>3.1. Single Proxy Topology</li></ul>                                                                                                    | . 9<br>10                        |
| <ul> <li>4. Installation</li> <li>4.1. Base Install</li> <li>4.2. RHN Proxy Server Installation Process</li> <li>4.2.1. The Answer File</li> </ul>                                                                                                    | 13                               |
| <ul> <li>5. RHN Package Manager</li> <li>5.1. Creating a Private Channel</li> <li>5.2. Uploading Packages</li> <li>5.3. Command Line Options</li> </ul>                                                                                                    | 19                               |
| <ul> <li>6. Troubleshooting <ul> <li>6.1. Managing the Proxy Service</li> <li>6.2. Log Files</li> <li>6.3. Questions and Answers</li> <li>6.4. General Problems</li> <li>6.5. Host Not Found/Could Not Determine FQDN</li> <li>6.6. Connection Errors</li> <li>6.7. Caching Issues</li> <li>6.8. Proxy Debugging by Red Hat</li> </ul> </li> </ul> | 23<br>23<br>24<br>25<br>25<br>26 |
| A. RHN Proxy Server Installation via Satellite Website                                                                                                    | 29                               |
| B. Sample RHN Proxy Server Configuration File                                                                                                    | 39                               |
| C. Revision History                                                                                                    | 41                               |
| Index                                                                                                    | 43                               |

## Introduction

## 1.1. Red Hat Network

Red Hat Network (RHN) is the environment for system-level support and management of Red Hat systems and networks of systems. Red Hat Network brings together the tools, services, and information repositories needed to maximize the reliability, security, and performance of their systems. To use RHN, system administrators register the software and hardware profiles, known as System Profiles, of their client systems with Red Hat Network. When a client system requests package updates, only the applicable packages for the client are returned (based upon the software profile stored on the RHN Servers).

Advantages of using Red Hat Network include:

- Scalability with Red Hat Network, a single system administrator can set up and maintain hundreds or thousands of Red Hat systems more easily, accurately, and quickly than they could maintain a single system without Red Hat Network.
- Standard Protocols standard protocols are used to maintain security and increase capability. For example, XML-RPC gives Red Hat Network the ability to do much more than merely download files.
- Security all communication between registered systems and Red Hat Network takes place over secure Internet connections.
- View Errata Alerts easily view Errata Alerts for all your client systems through one website.
- Scheduled Actions use the website to schedule actions, including Errata Updates, package installs, and software profile updates.
- Simplification maintaining Red Hat systems becomes a simple, automated process.

## **1.2. RHN Proxy Server**

An RHN Proxy Server is a package-caching mechanism that reduces the bandwidth requirements for RHN and enables custom package deployment. Proxy customers cache RPMs, such as Errata Updates from Red Hat or custom RPMs generated by their organization, on an internal, centrally-located server. Client systems then receive these updates from the Proxy rather than by accessing the Internet individually.

Although the packages are served by the Proxy, clients' System Profiles and user information are stored on the secure, central RHN Servers<sup>1</sup>, which also serve the RHN website (rhn.redhat.com). The Proxy acts as a go-between for client systems and Red Hat Network (or an RHN Satellite Server). Only the package files are stored on the RHN Proxy Server. Every transaction is authenticated, and the Red Hat Update Agent checks the GPG signature of each package retrieved from the local RHN Proxy Server.

In addition to storing official Red Hat packages, the RHN Proxy Server can be configured to deliver an organization's own custom packages from private RHN *channels*, using the RHN Package Manager. For instance, an organization could develop its own software, package it in an RPM, sign it with its

Throughout this document, "RHN" may refer to either RHN's Hosted site (http://rhn.redhat.com) or an RHN Satellite Server.

own GPG signature, and have the local RHN Proxy Server update all of the individual systems in the network with the latest versions of the custom software.

Advantages of using RHN Proxy Server include:

- Scalability there can be multiple local RHN Proxy Servers within one organization.
- Security an end-to-end secure connection is maintained: from the client systems, to the local RHN Proxy Server, to the Red Hat Network servers.
- Saves time packages are delivered significantly faster over a local area network than the Internet.
- Saves bandwidth packages are downloaded from RHN only once (per local Proxy Server's caching mechanism) instead of downloading each package to each client system.
- Customized updates create a truly automated package delivery system for custom software packages, as well as official Red Hat packages required for the client systems. Custom private RHN channels allow an organization to automate delivery of in-house packages.
- Customized configuration restrict or grant updates to specific architectures and OS versions.
- Only one Internet connection required Because clients connect only to the RHN Proxy Server and not the Internet, they require only a Local Area Network connection to the Proxy. Only the RHN Proxy Server needs an Internet connection to contact the RHN Servers, unless the RHN Proxy Server is using a RHN Satellite Server, in which case only the RHN Satellite Server requires an Internet connection.

#### **1.3. Terms to Understand**

Before understanding RHN Proxy Server, it is important to become familiar with the following Red Hat Network terms:

#### Channel

A channel is a list of software packages. There are two types of channels: base channels and child channels. A *base channel* consists of a list of packages based on a specific architecture and Red Hat release. A *child channel* is a channel associated with a base channel that contains extra packages.

#### Organization Administrator

An Organization Administrator is a user role with the highest level of control over an organization's Red Hat Network account. Members with this role can add other users, other systems, and system groups to the organization, as well as remove them. A Red Hat Network organization must have at least one Organization Administrator.

#### **Channel Administrator**

A Channel Administrator is a user role with full access to channel management capabilities. Users with this role are capable of creating channels and assigning packages to channels. This role can be assigned by an Organization Administrator through the **Users** tab of the RHN website.

Red Hat Update Agent

The Red Hat Update Agent is the Red Hat Network client application (**up2date** or **yum**) that allows users to retrieve and install new or updated packages for the client system on which the application is run.

Traceback

A traceback is a detailed description of "what went wrong" that is useful for troubleshooting the RHN Proxy Server. Tracebacks are automatically generated when a critical error occurs and are emailed to the individual(s) designated in the RHN Proxy Server's configuration file.

For more detailed explanations of these terms and others, refer to the *Red Hat Network Reference Guide* available at *http://www.redhat.com/docs/manuals/satellite/* and the **Help** page on the Satellite Web user interface.

### 1.4. How it Works

The Red Hat Update Agent or **Package Updater** on the client systems does not directly contact a Red Hat Network Server. Instead, the client (or clients) connects in turn to an RHN Proxy Server that connects to the Red Hat Network Servers or to a RHN Satellite Server. Thus, the client systems do not need direct access to the Internet. They need access only to the RHN Proxy Server.

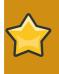

#### Important

Red Hat strongly recommends that clients connected to an RHN Proxy Server be running the latest update of Red Hat Enterprise Linux to ensure proper connectivity.

Clients that access RHN directly are authenticated by the RHN servers. Clients that access an RHN Proxy Server are still authenticated by RHN; however, in this case the Proxy provides both authentication and route information to RHN. After a successful authentication, the Red Hat Network Server informs the RHN Proxy Server that it is permitted to execute a specific action for the client. The RHN Proxy Server downloads all of the updated packages (if they are not already present in its cache) and delivers them to the client system.

Requests from the Red Hat Update Agent or Package Updater on the client systems are still authenticated on the server side, but package delivery is significantly faster since the packages are cached in the HTTP Proxy Caching Server or the RHN Proxy Server (for local packages); the RHN Proxy Server and client system are connected via the LAN and are limited only by the speed of the local network.

Authentication is done in the following order:

- 1. The client performs a login action at the beginning of a client session. This login is passed through one or more RHN Proxy Servers until it reaches a Red Hat Network Server.
- 2. The Red Hat Network Server attempts to authenticate the client. If authentication is successful, the server then passes back a session token via the chain of RHN Proxy Servers. This token, which has a signature and expiration, contains user information, including channel subscriptions, username, etc.
- 3. Each RHN Proxy Server caches this token on its local file system in **/var/cache/rhn/**. Caching reduces some of the overhead of authenticating with Red Hat Network Servers and greatly improves the performance of Red Hat Network.
- 4. This session token is passed back to the client machine and is used in subsequent actions on Red Hat Network.

From the client's point of view, there is no difference between an RHN Proxy Server and a Red Hat Network Server. From the Red Hat Network Server's point of view, an RHN Proxy Server is a special type of RHN client. Clients are thus not affected by the route a request takes to reach a Red Hat Network Server. All the logic is implemented in the RHN Proxy Servers and Red Hat Network Servers.

Optionally, the RHN Package Manager can be installed and configured to serve custom packages. Any package that is not an official Red Hat package, including custom packages written specifically for an organization, can only be served from a private software channel (also referred to as a custom software channel). After creating a private RHN channel, the custom RPM packages are associated with that channel by uploading the package headers to the RHN Servers. Only the headers are uploaded, not the actual package files. The headers are required because they contain crucial RPM information, such as software dependencies, that allows RHN to automate package installation. The actual custom RPM packages are stored on the RHN Proxy Server and sent to the client systems from inside the organization's local area network.

Configuring a computer network to use RHN Proxy Servers is straightforward. The Red Hat Network applications on the client systems must be configured to connect to the RHN Proxy Server instead of the Red Hat Network Servers. Refer to the *RHN Client Configuration Guide* for details. On the proxy side, one has to specify the next proxy in the chain (which eventually ends with a Red Hat Network Server). If the RHN Package Manager is used, the client systems must be subscribed to the private RHN channel.

## **Requirements**

These requirements must be met before installation. The Satellite itself must be of a version greater than or equal to the version of the Proxy that you are trying to install. For example, if you want to install RHN Proxy Server 5.1, the Satellite version should be 5.1 or later, and can not be 5.0 or lower.

### 2.1. Software Requirements

To perform an installation, the following software-related components must be available:

• Base operating system — RHN Proxy Server is supported with Red Hat Enterprise Linux AS 4 or Red Hat Enterprise Linux 5. The operating system can be installed from disc, local ISO image, kickstart, or any of the methods supported by Red Hat.

#### Note

Each purchased RHN Proxy product includes one supported instance of Red Hat Enterprise Linux Server. RHN Proxy must be installed onto a fresh installation of Enterprise Linux where RHN Proxy is the only application and service provided by the OS. Using the Red Hat Enterprise Linux OS included in RHN Proxy to run other daemons, applications, or services within your environment is not supported.

Each version of Red Hat Enterprise Linux requires a certain package set to support RHN Proxy Server. Adding more packages can cause errors during installation. Therefore, Red Hat recommends obtaining the desired package set in the following ways:

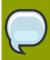

#### Note

For kickstarting, specify the following package group: @Base

For installing Red Hat Enterprise Linux via CD or ISO image, select the following package group: Minimal

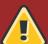

#### Warning

If you are running Red Hat Enterprise Linux AS 4, Security-enhanced Linux (SELinux) must be disabled prior to installation of RHN Proxy Server. If you use Red Hat Enterprise Linux 5 Server, SELinux can be left enabled when installing RHN Proxy Server.

You can disable SELinux in one of several ways:

- During CD or ISO image installation, select **Disabled** when presented with options for SELinux support.
- To do this for kickstart installation, include the command selinux --disabled
- After the installation is complete, edit the **/etc/selinux/config** file to read **SELINUX=disabled** and reboot the system.

- Finally, you can use the **system-config-securitylevel-tui** command and reboot the system.
- · An available RHN Proxy Server entitlement within your RHN Satellite Server account.
- An available Provisioning entitlement within your RHN Satellite Server account (which should come packaged with your RHN Proxy Server entitlement).
- Access to the Red Hat Network Tools channel for the installed version of Red Hat Enterprise Linux. This channel includes the spacewalk-proxy-installer package that contains the configure-proxy.sh installation program required to install RHN Proxy Server.
- All rhncfg\* packages installed on the Proxy (from the RHN Tools channel).
- Either the **rhns-certs-tools** package installed on the Proxy (from the RHN Tools channel) for RHN Hosted users, or the secure sockets layer (SSL) CA certificate password used to generate the parent server certificate for RHN Satellite Server users.
- Configuration of the system to accept remote commands and configuration management through Red Hat Network if using the deprecated Web UI installation method. Refer to Section 4.2, "RHN Proxy Server Installation Process" for instructions.

## 2.2. Hardware Requirements

The following hardware configuration is required for the RHN Proxy Server:

- · A Pentium IV Processor or equivalent
- 512 MB of memory
- · At least 5 GB storage for base install of Red Hat Enterprise Linux
- 25+ GB storage per distribution/channel

The load on the Apache Web server is directly related to the frequency with which client systems connect to the Proxy. If you reduce the default interval of four hours (or 240 minutes) as set in the / etc/sysconfig/rhn/rhnsd configuration file of the client systems, you will *increase* the load on this component significantly.

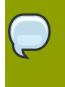

#### Note

RHN Proxy Server does not support kickstart provisioning on multi-homed network topologies. Kickstarts will not function properly on a Proxy server that has more than one network interface.

### 2.3. Disk Space Requirements

The caching mechanism used by RHN Proxy Server is the Squid HTTP proxy, which saves significant bandwidth for the clients. It should have a reasonable amount of space available. The cached packages are stored in **/var/spool/squid**. The required free space allotment is 6 GB storage per distribution/channel.

If the RHN Proxy Server is configured to distribute custom, or local packages, make sure that the **/var** mount point on the system storing local packages has sufficient disk space to hold all of the custom packages, which are stored in **/var/spool/rhn-proxy**. The required disk space for local packages depends on the number of custom packages served.

## 2.4. Additional Requirements

The following additional requirements must be met before the RHN Proxy Server installation can be considered complete:

Full Access

Client systems need full network access to the RHN Proxy Server services and ports.

**Firewall Rules** 

RHN strongly recommends firewalling the RHN Proxy Server solution from the Internet. However, various TCP ports must be opened on the Proxy, depending on your implementation of RHN Proxy Server:

| Port | Direction | Reason                                                                                                    |
|------|-----------|----------------------------------------------------------------------------------------------------|
| 80   | Outbound  | Proxy uses this port to reach<br><i>rhn.redhat.com</i> , <i>xmlrpc.rhn.redhat.com</i> ,<br>and your Satellite URL (depending on<br>whether RHN Proxy is talking to either<br>RHN Hosted or a Satellite Server).                       |
| 80   | Inbound   | Client requests come in via either http or https                                                                                                    |
| 443  | Inbound   | Client requests come in via either http or https                                                                                                    |
| 443  | Outbound  | Proxy uses this port to reach<br><i>rhn.redhat.com</i> , <i>xmlrpc.rhn.redhat.com</i> ,<br>and your Satellite URL (depending on<br>whether RHN Proxy is talking to either<br>RHN Hosted or a Satellite Server).                       |
| 4545 | Outbound  | If your Proxy is connected to an RHN<br>Satellite Server, Monitoring makes<br>connections to <b>rhnmd</b> running on client<br>systems via this TCP port, if Monitoring<br>is enabled and probes configured to<br>registered systems. |
| 5222 | Inbound   | Opening this port allows <b>osad</b> client<br>connections to the <b>jabberd</b> daemon<br>on the Proxy when using RHN Push<br>technology.                                                                                            |
| 5269 | Outbound  | If your Proxy is connected an RHN<br>Satellite Server, this port must be open to<br>allows server-to-server connections via<br><b>jabberd</b> for RHN Push Technology.                                                                |

Table 2.1. Ports to open on the Proxy

#### Synchronized System Times

There is great time sensitivity when connecting to a Web server running SSL (Secure Sockets Layer); it is imperative the time settings on the clients and server are reasonably close together so the that SSL certificate does not expire before or during use. It is recommended that Network Time Protocol (NTP) be used to synchronize the clocks.

#### Fully Qualified Domain Name (FQDN)

The system upon which the RHN Proxy Server will be installed must resolve its own FQDN properly.

#### A Red Hat Network Account

Customers who will be connecting to the central Red Hat Network Servers to receive incremental updates must have a Red Hat Network account. The sales representative assists with the setup of this account at the time of purchase.

#### Backups of Login Information

It is imperative that customers keep track of all primary login information. For RHN Proxy Server, this includes usernames and passwords for the Organization Administrator account and SSL certificate generation. Red Hat strongly recommends this information be copied onto two separate floppy disks, printed out on paper, and stored in a fireproof safe.

#### **Distribution Locations**

Since the Proxy forwards virtually all local HTTP requests to the central RHN Servers, you must take care to put files destined for distribution (such as in a kickstart installation tree) in the non-forwarding location on the Proxy: /var/www/html/pub/. Files placed in this directory can be downloaded directly from the Proxy. This can be especially useful for distributing GPG keys or establishing installation trees for kickstarts.

In addition, Red Hat recommends that the system running the code not be publicly available. No users but the system administrators should have shell access to these machines. All unnecessary services should be disabled. You can use **ntsysv** or **chkconfig** to disable services.

Finally, you should have the following technical documents in hand for use in roughly this order:

- 1. *The RHN Proxy Server Installation Guide* This guide, which you are now reading, provides the essential steps necessary to get an RHN Proxy Server up and running.
- 2. *The RHN Client Configuration Guide* This guide explains how to configure the systems to be served by an RHN Proxy Server or RHN Satellite Server. (This will also likely require referencing *The RHN Reference Guide*, which contains steps for registering and updating systems.)
- 3. *The RHN Channel Management Guide* This guide identifies in great detail the recommended methods for building custom packages, creating custom channels, and managing private Errata.
- 4. *The RHN Reference Guide* This guide describes how to create RHN accounts, register and update systems, and use the RHN website to its utmost potential. This guide will probably come in handy throughout the installation and configuration process.

## **Example Topologies**

The RHN Proxy Server can be configured in multiple ways. Select one method depending on the following factors:

- 1. The total number of client systems to be served by the RHN Proxy Server
- 2. The maximum number of clients expected to connect concurrently to the RHN Proxy Server.
- 3. The number of custom packages and channels to be served by the RHN Proxy Server.
- 4. The number of RHN Proxy Servers being used in the customer environment.

The rest of this chapter describes possible configurations and explains their benefits.

## 3.1. Single Proxy Topology

The simplest configuration is to use a single RHN Proxy Server to serve your entire network. This configuration is adequate to service a small group of clients and a network that would benefit from caching Red Hat RPMs and storing custom packages on a local server.

The disadvantage of using one RHN Proxy Server is that performance will be compromised as the number of clients requesting packages grows.

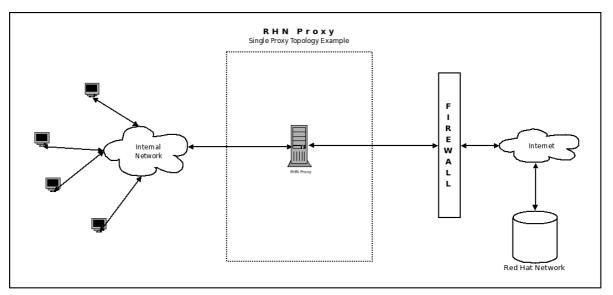

Figure 3.1. Single Proxy Topology

## 3.2. Multiple Proxy Horizontally Tiered Topology

For larger networks, a more distributed method may be needed, such as having multiple RHN Proxy Servers all connecting to Red Hat Network individually. This horizontally tiered configuration balances the load of client requests while enabling each Proxy to simultaneously synchronize with RHN.

A disadvantage of this horizontal structure is that custom packages loaded to an individual Proxy must be distributed to its sibling servers. This situation can be addressed in one of two ways:

• The rsync file transfer program can be used to synchronize packages between the Proxies

• A Network File System (NFS) share can be established between the Proxies and the custom channel repository.

Either of these solutions will allow any client of any RHN Proxy Servers to have all custom packages delivered to them.

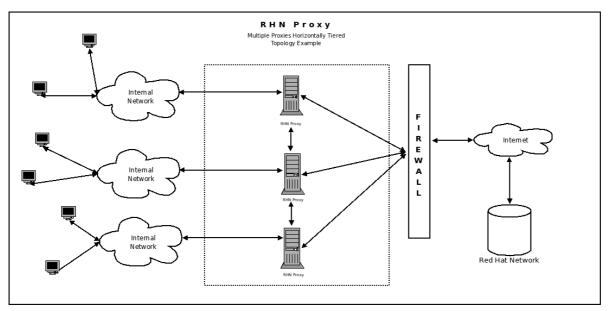

Figure 3.2. Multiple Proxy Horizontally Tiered Topology

### 3.3. Multiple Proxy Vertically Tiered Topology

An alternative method for multiple RHN Proxy Servers is to establish a primary Proxy that the others connect to for RPMs from Red Hat Network and custom packages created locally. In essence, the secondary Proxies act as clients of the primary. This alleviates the need to establish synchronization between the RHN Proxy Servers as they use the **up2date** functionality inherent with the product.

Like the horizontally tiered configuration, this vertical method allows any client of any RHN Proxy Servers to have all custom packages delivered to them. The Proxy merely looks in its repository to see if it can find the package on its file system. If not, it then makes the attempt from the next level up.

This vertically tiered configuration ensures that the secondary Proxies depend upon the primary for updates from RHN, as well as for custom packages. Also, custom channels and packages must be placed on the primary Proxy only, to ensure distribution to the child Proxies. Finally, the configuration files of the secondary Proxies must point to the primary, instead of directly at Red Hat Network.

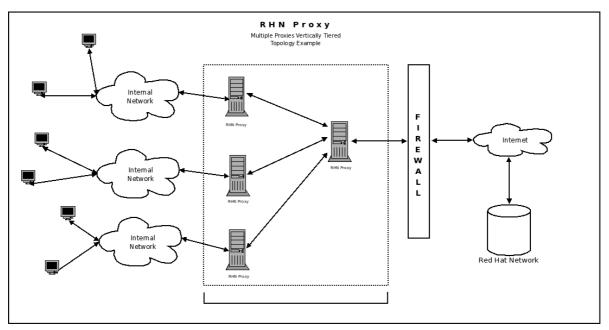

Figure 3.3. Multiple Proxy Vertically Tiered Topology

## 3.4. Proxies with RHN Satellite Server

In addition to the methods described in detail within this chapter, customers also have the option of using RHN Proxy Server in conjunction with RHN Satellite Server. This works similarly to the vertically tiered Proxy configuration but increases capacity significantly, as Satellites can serve a much greater number of client systems.

For a thorough description of this combination, refer to the Example Topologies chapter of the *RHN* Satellite Server Installation Guide. Linking the two products' SSL certificates is described in the *RHN* Client Configuration Guide. To find out how channels and packages are shared between them, refer to the *RHN* Channel Management Guide.

## Installation

This chapter describes the initial installation of the RHN Proxy Server. It presumes the prerequisites listed in *Chapter 2, Requirements* have been met. However, if you are *upgrading* to a newer version of RHN Proxy Server, contact your Red Hat representative for assistance.

## 4.1. Base Install

The RHN Proxy Server is designed to run on the Red Hat Enterprise Linux operating system. Therefore, the first phase is to install the base operating system, either from disc, ISO image, or kickstart. During and after operating system installation, make sure you:

 Allocate sufficient space to the partition that will be used to store packages, according to the hardware requirements set forth earlier. The default location for cached Red Hat packages is /var/ spool/squid, while custom packages are located in /var/spool/rhn-proxy.

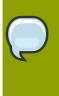

#### Note

The installation program automatically calcutes the available space on the partition where **/var/spool/squid** is mounted and allocates up to 60 percent of the free space for RHN Proxy Server use.

• Install the packages required by RHN Proxy Server.

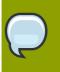

#### Note

You must install only the base packages, as others will cause the RHN Proxy Server installation to fail.

Refer to Section 2.1, "Software Requirements" for the method to obtain the correct package group needed for each version of Red Hat Enterprise Linux.

- Enable Network Time Protocol (NTP) on the Proxy and select the appropriate time zone. All client systems should already be running the **ntpd** daemon and be set to the correct time zone.
- Disable the **ipchains** and **iptables** services after installation.

## 4.2. RHN Proxy Server Installation Process

The following instructions describe the RHN Proxy Server installation process:

- 1. Register the newly-installed Red Hat Enterprise Linux system with Red Hat Network (either the central RHN Servers or your RHN Satellite Server) using the organizational account containing the RHN Proxy Server entitlement with the command: **rhn\_register**.
- 2. To perform an installation, type the following command:

configure-proxy.sh

The command-line installation program leads users through a series of prompts regarding RHN Proxy Server installation and initial configuration details such as installation options and SSL certificate generation. The following instructions describe the installation process:

## **Tip** If you press **Enter** at a prompt instead of typing in an entry, the RHN Proxy Server command-line installation program uses the default response enclosed in brackets.

Alternatively, if you want to use default answers without *any* user interaction, use the **--non-interactive** option, which will use all default responses.

3. The first series of prompts are site-specific details about the installation.

Proxy version to activate [5.3]:

The Proxy version prompts you to confirm the version of RHN Proxy Server you wish to install.

RHN Parent [satserver.example.com]:

The **RHN Parent** is the domain name or address of the system that serves the Proxy, which could be the RHN Hosted servers (xmlrpc.rhn.redhat.com), or an RHN Satellite Server server.

Traceback email []:

The **Traceback email** is the email address to which error-related traceback messages are mailed, usually the email of the Proxy administrator. Use commas to separate more than one email address at this prompt.

4. The next series of prompts are related to configuring the details for generating an SSL certificate, which is recommended to secure traffic to and from the RHN Proxy Server.

Use SSL [Y/n]: y

In the Use SSL prompt, type y to configure the RHN Proxy Server to support SSL.

CA Chain [/usr/share/rhn/RHN-ORG-TRUSTED-SSL-CERT]:

In the **CA Chain** prompt, press **Enter** to use the default path for the Certificate Authority (CA) Chain, which if the RHN Proxy is communicating with an RHN Satellite then this value is usually / usr/share/rhn/RHN-ORG-TRUSTED-SSL-CERT. If it is communicating with RHN Hosted, it is usually the /usr/share/rhn/RHNS-CA-CERT file.

```
HTTP Proxy []:
```

If the RHN Proxy Server connects through an HTTP proxy, enter the proxy hostname and port number, such as **corporate.proxy.example.com:3128** 

Regardless of whether you enabled SSL for the connection to the Proxy Parent Server, you will be prompted to generate an SSL certificate. This SSL certificate will allow client systems to connect to this Spacewalk Proxy securely. Refer to the Spacewalk Proxy Installation Guide for more information. Organization: Example Company Organization Unit [proxy1.example.com]: Common Name: proxy1.example.com City: New York State: New York State: New York Country code: US Email [admin@example.com]:

Enter the required details necessary to generate a proper SSL server certificate, including the **Organzation** name, the **Organization Unit** (such as **Engineering**), the **Common Name** (the domain name), as well as the details for City, State and Country. Finally, enter the email address for the administrator or technical contact in charge of SSL certificates.

5. The command-line installation program prompts you to install monitoring support to RHN Proxy Server, allows you to create and populate a configuration channel for future RHN Proxy Server installations, finalizes SSL configuration, and restarts any service daemons that had modified configurations as a result of running the RHN Proxy Server installation program.

You do not have monitoring installed. Do you want to install it? Will run 'yum install spacewalk-proxy-monitoring'. [Y/n]:n

Confirm whether or not you want to install Monitoring support on the Proxy server.

```
Generating CA key and public certificate:
CA password:
CA password confirmation:
Copying CA public certificate to /var/www/html/pub for distribution to clients:
Generating SSL key and public certificate:
CA password:
Backup made: 'rhn-ca-openssl.cnf' --> 'rhn-ca-openssl.cnf.1'
Rotated: rhn-ca-openssl.cnf --> rhn-ca-openssl.cnf.1
Installing SSL certificate for Apache and Jabberd:
Preparing packages for installation...
rhn-org-httpd-ssl-key-pair-proxy1.example-1.0-1
```

The **configure-proxy**. **sh** program then configures SSL, prompting you to create a Certificate Authority password and confirm it before generating the SSL keys and the public certificate.

```
Create and populate configuration channel rhn_proxy_config_1000010000? [Y]:
Using server name satserver.example.com
Red Hat Network username: admin
Password:
Creating config channel rhn_proxy_config_1000010000
Config channel rhn_proxy_config_1000010000 created
using server name satserver.example.com
Pushing to channel rhn_proxy_config_1000010000:
```

```
Local file /etc/httpd/conf.d/ssl.conf -> remote file /etc/httpd/conf.d/ssl.conf
Local file /etc/rhn/rhn.conf -> remote file /etc/rhn/rhn.conf
Local file /etc/squid/squid.conf -> remote file /etc/squid/squid.conf
Local file /etc/httpd/conf.d/cobbler-proxy.conf -> remote file /etc/httpd/conf.d/cobbler-
proxy.conf
Local file /etc/httpd/conf.d/rhn_proxy.conf -> remote file /etc/httpd/conf.d/
rhn_proxy.conf
Local file /etc/httpd/conf.d/rhn_broker.conf -> remote file /etc/httpd/conf.d/
rhn_broker.conf
Local file /etc/httpd/conf.d/rhn_redirect.conf -> remote file /etc/httpd/conf.d/
rhn_redirect.conf
Local file /etc/httpd/conf.d/rhn_redirect.conf -> remote file /etc/httpd/conf.d/
rhn_conf
Local file /etc/httpd/conf.d/rhn_redirect.conf -> remote file /etc/httpd/conf.d/
rhn_redirect.conf
Local file /etc/jabberd/c2s.xml -> remote file /etc/jabberd/c2s.xml
Local file /etc/jabberd/sm.xml -> remote file /etc/jabberd/sm.xml
```

The installer then asks whether or not you wish to create a configuration channel based on the configuration files created while running **configure-proxy.sh**. The installer will then create a RHN Satellite Server configuration channel based on the name of the client system upon which RHN Proxy Server is installed (in the example above the sysID is 1000010000), and collects the various **httpd**, SSL, **squid**, and **jabberd** server files that will comprise the configuration channel for the Proxy server.

Finally, the installer starts and restarts all RHN Proxy Server related services and exits when completed.

| Enabling Satellite Proxy<br>Shutting down rhn-proxy<br>Shutting down Jabber router:<br>Stopping httpd:<br>Stopping squid:<br>Done. | [<br>[<br>[ | 0K<br>0K<br>0K | ]<br>]<br>] |
|----------------------------------------------------------------------------------------------------|-------------|----------------|-------------|
| Starting rhn-proxy<br>init_cache_dir /var/spool/squid Starting squid: .<br>Starting httpd:<br>Starting Jabber services<br>Done.    | [<br>[<br>[ | OK<br>OK<br>OK | ]<br>]<br>] |

#### 4.2.1. The Answer File

If you want to automate some of the process of installing RHN Proxy Server on your systems, the **configure-proxy.sh** program allows administrators to create *answer files* that contain pre-filled responses to prompts in the installation program.

The following is an example answer file that contains pre-filled answers related to version number, the RHN Satellite Server server that serves as the parent server, SSL, and other configuration parameters. For more information about creating and using answer files, refer to the **configure**-**proxy.sh** manual page by typing **man configure-proxy.sh** at a shell prompt.

```
# example of answer file for configure-proxy.sh
# for full list of possible option see
# man configure-proxy.sh
VERSION=5.2
RHN_PARENT=rhn-satellite.example.com
TRACEBACK_EMAIL=jsmith@example.com
USE_SSL=1
```

SSL\_ORG="Red Hat" SSL\_ORGUNIT="Spacewalk" SSL\_CITY=Raleigh SSL\_STATE=NC SSL\_COUNTRY=US INSTALL\_MONITORING=N ENABLE\_SCOUT=N CA\_CHAIN=/usr/share/rhn/RHN-ORG-TRUSTED-SSL-CERT POPULATE\_CONFIG\_CHANNEL=Y

To use an answer file (called **answers.txt** for example) with **configure-proxy.sh**, type the following:

configure-proxy.sh --answer-file=answers.txt

## **RHN Package Manager**

The RHN Package Manager is a command line tool that allows an organization to serve local packages associated with a private RHN channel through the RHN Proxy Server. If you want the RHN Proxy Server to update only official Red Hat packages, do not install the RHN Package Manager.

To use the RHN Package Manager, install the **rhns-proxy-package-manager** package and its dependencies.

Only the header information for packages is uploaded to the RHN Servers. The headers are required so that RHN can resolve package dependencies for the client systems. The actual package files (\*.rpm) are stored on the RHN Proxy Server.

The RHN Package Manager uses the same settings as the Proxy, defined in the **/etc/rhn/rhn.conf** configuration file.

## 5.1. Creating a Private Channel

Before local packages can be provided through the RHN Proxy Server, a private channel is needed to store them. Perform the following steps to create a private channel:

- 1. Log in to the RHN Web interface at https://rhn.redhat.com.
- 2. Click **Channels** on the top navigation bar. If the **Manage Channels** option is not present in the left navigation bar, ensure that this user has channel editing permissions set. Do this through the **Users** category accessible through the top navigation bar.
- 3. In the left navigation bar, click **Manage Software Channels** and then the **create new channel** button at the top-right corner of the page.
- 4. Select a parent channel and base channel architecture, then enter a name, label, summary, and description for the new private channel. The channel label must: be at least six characters long, begin with a letter, and contain only lowercase letters, digits, dashes (-), and periods(.). Also enter the URL of the channel's GPG key. Although this field is not required, it is recommended to enhance security. For instructions on generating GPG keys, refer to the RHN Channel Management Guide.
- 5. Click Create Channel.

## **5.2. Uploading Packages**

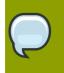

#### Note

You must be an Organization Administrator to upload packages to private RHN channels. The script will prompt you for your RHN username and password.

After creating the private channel, upload the package headers for your binary and source RPMs to the RHN Server and copy the packages to the RHN Proxy Broker Server. To upload the package headers for the binary RPMs, issue the following command:

rhn\_package\_manager -c "label\_of\_private\_channel" pkg-list

*pkg-list* is the list of packages to be uploaded. Alternatively, use the **-d** option to specify the local directory that contains the packages to add to the channel. Ensure that the directory contains only the packages to be included and no other files. RHN Package Manager can also read the list of packages from standard input (using **--stdin**).

To upload the package headers for the source RPMs:

```
rhn_package_manager -c "label_of_private_channel" --source pkg-list
```

If you have more than one channel specified (using **-c** or **-channel**), the uploaded package headers will be linked to all the channels listed.

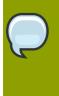

#### Note

If a channel name is not specified, the packages are not added to any channel. The packages can then be added to a channel using the Red Hat Network web interface. The interface can also be used to modify existing private channels.

After uploading the packages, you can immediately check the RHN Web interface to verify their presence. Click **Channels** in the top navigation bar, **Manage Software Channels** in the left navigation bar, and then the name of the custom channel. Then click the **Packages** subtab. Each RPM should be listed.

You can also check to see if the local directory is in sync with the RHN Server's image of the channels at the command line:

```
rhn_package_manager -s -c "label_of_private_channel"
```

This **- s** option will list all the missing packages (packages uploaded to the RHN Server not present in the local directory). You must be an Organization Administrator to use this command. The script will prompt you for your RHN username and password. Refer to *Table 5.1, "rhn\_package\_manager options"* for additional command line options.

If you are using the RHN Package Manager to update local packages, you must go to the RHN website to subscribe the system to the private channel.

#### **5.3. Command Line Options**

A summary of all the command line options for RHN Package Manager rhn\_package\_manager:

| Option                    | Description                                                  |
|---------------------------|--------------------------------------------------------------|
| -v,verbose                | Increase verbosity.                                          |
| -dDIR,dir=DIR             | Process packages from directory DIR.                         |
| -cCHANNEL,channel=CHANNEL | Manage this channel — may be present multiple times.         |
| -nNUMBER,count=NUMBER     | Process this number of headers per call — the default is 32. |

| Option                    | Description                                                                                                    |
|---------------------------|----------------------------------------------------------------------------------------------------|
| -1,list                   | List each package name, version number, release number, and architecture in the specified channel(s).                                                                                                    |
| -s,sync                   | Check if local directory is in sync with the server.                                                                                                    |
| -p,printconf              | Print the current configuration and exit.                                                                                                    |
| -XPATTERN,exclude=PATTERN | Exclude files matching this glob expression — can be present multiple times.                                                                                                    |
| newest                    | Push only the packages that are newer than packages already pushed to the server for the specified channel.                                                                                                    |
| stdin                     | Read the package names from stdin.                                                                                                    |
| nosig                     | Push unsigned packages. By default the RHN Package<br>Manager attempts to push only signed packages.                                                                                                    |
| username=USERNAME         | Specify your RHN username. If you do not provide one with this option, you will be prompted for it.                                                                                                    |
| password=PASSWORD         | Specify your RHN password. If you do not provide one with this option, you will be prompted for it.                                                                                                    |
| source                    | Upload source package headers.                                                                                                    |
| dontcopy                  | In the post-upload step, do not copy the packages to their final location in the package tree.                                                                                                    |
| test                      | Only print the packages to be pushed.                                                                                                    |
| no-ssl                    | Not recommended — Turn off SSL.                                                                                                    |
| -?,usage                  | Briefly describe the options.                                                                                                    |
| copyonly                  | Copies the file listed in the argument into the specified channel. Useful when a channel on the proxy is missing a package and you don't want to reimport all of the packages in the channel. E.g., <b>rhn_package_manager-c</b> CHANNELcopyonly/PATH/TO/MISSING/FILE |
| -h,help                   | Display the help screen with a list of options.                                                                                                    |

Table 5.1. rhn\_package\_manager options

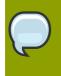

#### Tip

These command line options are also described in the **rhn\_package\_manager** man page: **man rhn\_package\_manager**.

## Troubleshooting

This chapter provides tips for determining the cause of and resolving the most common errors associated with RHN Proxy Server. If you need additional help, contact Red Hat Network support at *https://rhn.redhat.com/help/contact.pxt*. Log in using your Satellite-entitled account to see your full list of options.

## 6.1. Managing the Proxy Service

Since the RHN Proxy Server consists of a multitude of individual components, Red Hat provides a script called **rhn-proxy**, that allows you to stop, start, or retrieve status on the Proxy.

```
/usr/sbin/rhn-proxy start
/usr/sbin/rhn-proxy stop
/usr/sbin/rhn-proxy restart
/usr/sbin/rhn-proxy status
```

Use the **rhn-proxy** command to shut down and start the entire RHN Proxy Server and retrieve status messages from all of its services at once.

## 6.2. Log Files

Virtually every troubleshooting step should start with a look at the associated log file or files. These files provide invaluable information about the activity that has taken place on the device or within the application and can be used to monitor performance and ensure proper configuration. See *Table 6.1*, *"Log Files"* for the paths to all relevant log files:

| Component               | Log File Location                    |
|-------------------------|--------------------------------------|
| Apache Web server       | <pre>/var/log/httpd/ directory</pre> |
| Squid                   | /var/log/squid/ directory            |
| RHN Proxy Broker Server | /var/log/rhn/rhn_proxy_broker.log    |
| RHN SSL Redirect Server | /var/log/rhn/rhn_proxy_redirect.log  |
| Red Hat Update Agent    | /var/log/yum.log                     |
| Table 6.1. Log Eiles    |                                      |

Table 6.1. Log Files

### 6.3. Questions and Answers

This section contains the answers to the most frequently asked questions regarding installing and configuring an RHN Proxy Server solution.

- **Q:** After configuring the RHN Package Manager how can I determine if the local packages were successfully added to the private RHN channel?
- A: Use the command **rhn\_package\_manager -1 -c "name\_of\_private\_channel"** to list the private channel packages known to the RHN Servers. Or visit the RHN Web interface.

After subscribing a registered system to the private channel, you can also execute the command **up2date -1 --showall** on the registered system and look for the packages from the private RHN channel.

- **Q:** I've changed the DNS name setting of my Proxy Server, and now my client systems can't update. How can I fix this?
- A: Run the up2date -u command on the client system for the name change to take effect.
- Q: How can I determine whether the clients are connecting to the Squid server?
- A: The /var/log/squid/access.log file logs all connections to the Squid server.
- **Q:** The Red Hat Update Agent on the client systems does not connect through the RHN Proxy Server. How can I resolve this error?
- A: Make sure that the latest version of the Red Hat Update Agent is installed on the client systems. The latest version contains features necessary to connect through an RHN Proxy Server. The latest version can be obtained through the Red Hat Network by issuing the command **yum update yum** as root or from *http://www.redhat.com/support/errata/*<sup>1</sup>.

The RHN Proxy Server is an extension of Apache. See *Table 6.1, "Log Files"* for its log file location.

- Q: My RHN Proxy Server configuration does not work. Where do I begin troubleshooting it?
- A: Make sure /etc/sysconfig/rhn/systemid is owned by root.apache with the permissions 0640.

Read the log files. A list is available at Table 6.1, "Log Files".

#### 6.4. General Problems

To begin troubleshooting general problems, examine the log file or files related to the component exhibiting failures. A useful exercise is to **tail** all log files and then run **up2date --list**. You should then examine all new log entries for potential clues.

A common issue is full disk space. An almost sure sign of this is the appearance of halted writing in the log files. If logging stops during a write, such as mid-word, you likely have filled disks. To confirm this, run this command and check the percentages in the Use% column:

#### df -h

In addition to log files, you can obtain valuable information by retrieving the status of your various components. This can be done for the Apache Web server and Squid.

To obtain the status of the Apache Web server, run the command:

service httpd status

To obtain the status of Squid, run the command:

service squid status

If the administrator is not getting email from the RHN Proxy Server, confirm the correct email addresses have been set for traceback\_mail in /etc/rhn/rhn.conf.

#### 6.5. Host Not Found/Could Not Determine FQDN

Because RHN configuration files rely exclusively on fully qualified domain names (FQDN), it is imperative that key applications are able to resolve the name of the RHN Proxy Server into an IP address. Red Hat Update Agent, Red Hat Network Registration Client, and the Apache Web server are particularly prone to this problem with the RHN applications issuing errors of "host not found" and the Web server stating "Could not determine the server's fully qualified domain name" upon failing to start.

This problem typically originates from the **/etc/hosts** file. You may confirm this by examining **/etc/nsswitch.conf**, which defines the methods and the order by which domain names are resolved. Usually, the **/etc/hosts** file is checked first, followed by Network Information Service (NIS) if used, followed by DNS. One of these has to succeed for the Apache Web server to start and the RHN client applications to work.

To resolve this problem, identify the contents of the **/etc/hosts** file. It may look like this:

#### 127.0.0.1 this\_machine.example.com this\_machine localhost.localdomain \ localhost

First, in a text editor, remove the offending machine information, like so:

#### 127.0.0.1 localhost.localdomain.com localhost

Then, save the file and attempt to re-run the RHN client applications or the Apache Web server. If they still fail, explicitly identify the IP address of the Proxy in the file, such as:

127.0.0.1 localhost.localdomain.com localhost 123.45.67.8 this\_machine.example.com this\_machine

Replace the value here with the actual IP address of the Proxy. This should resolve the problem. Keep in mind, if the specific IP address is stipulated, the file will need to be updated when the machine obtains a new address.

### **6.6. Connection Errors**

If your are experiencing problems that you believe to be related to failed connections, follow these measures:

• Confirm the correct package:

```
rhn-org-httpd-ssl-key-pair-MACHINE_NAME-VER-REL.noarch.rpm
```

is installed on the RHN Proxy Server and the corresponding **rhn-org-trusted-ssl-cert-\*.noarch.rpm** or raw CA SSL public (client) certificate is installed on all client systems.

· Verify the client systems are configured to use the appropriate certificate.

- If using one or more RHN Proxy Servers, ensure each Proxy's SSL certificate is prepared correctly. If using the RHN Proxy Server in conjunction with an RHN Satellite Server the Proxy should have both its own server SSL key-pair and CA SSL public (client) certificate installed, since it will serve in both capacities. Refer to the SSL Certificates chapter of the RHN Client Configuration Guide for specific instructions.
- If the RHN Proxy Server is connecting through an HTTP Proxy, make sure the URL listed is valid.
   For instance, the HTTP Proxy URL field should not contain references to protocols, such as http:// or https://. Only the hostname and port should be included in the form hostname:port, such as your gateway.example.com:8080.
- Make sure client systems are not using firewalls of their own blocking required ports, as identified in *Section 2.4, "Additional Requirements"*.

## 6.7. Caching Issues

If package delivery fails or an object appears to be corrupt, and it is not related to connection errors, you should consider clearing the caches. The RHN Proxy Server has two caches you should be concerned with: one for Squid and the other for authentication.

The Squid cache is located in **/var/spool/squid/**. To clear it, stop the Apache Web server and Squid, delete the contents of that directory, and restart both services. Issue these commands in this order:

```
service httpd stop
service squid stop
rm -fv /var/spool/squid/*
service squid start
service httpd start
```

You may accomplish the same task more quickly by just clearing the directory and restarting squid, but you will likely receive a number of RHN traceback messages.

The internal caching mechanism used for authentication by the Proxy may also need its cache cleared. To do this, issue the following command:

rm -fv /var/cache/rhn/\*

Although the RHN Authentication Daemon was deprecated with the release of RHN Proxy Server 3.2.2 and replaced with the aforementioned internal authentication caching mechanism, the daemon may still be running on your Proxy. To turn it off, issue the following individual commands in this order:

```
chkconfig --level 2345 rhn_auth_cache off service rhn_auth_cache stop
```

To clear its cache, issue:

```
rm /var/up2date/rhn_auth_cache
```

If you must retain the RHN Authentication Daemon, which Red Hat recommends against and does not support, note that its performance can suffer from verbose logging. For this reason, its logging (to /

var/log/rhn/rhn\_auth\_cache.log) is turned off by default. If you do run the daemon and desire
logging, turn it back on by adding the following line to the Proxy's /etc/rhn/rhn.conf file:

auth\_cache.debug = 2

### 6.8. Proxy Debugging by Red Hat

If you've exhausted these troubleshooting steps or want to defer them to Red Hat Network professionals, Red Hat recommends that you take advantage of the strong support that comes with RHN Proxy Server.

One way to access that expertise is through the Red Hat Knowledgebase, which provides solutions to the most common issues encountered by users and has a robust browse and search interface for finding the right answers to your Proxy issues. You can access the Red Hat Knowledgebase at *http://kbase.redhat.com*.

Additionally, Red Hat provides a command line tool called the **SoS Report**, commonly known by its command **sosreport**. This tool collects your Proxy's configuration parameters, log files, and database information and sends it directly to Red Hat.

To use this tool for RHN Satellite Server information, you must have the **sos** package installed. Type **sosreport -o rhn** as root on the Satellite server to create a report. For example:

[root@satserver ~]# sosreport -o rhn

sosreport (version 1.7)

This utility will collect some detailed information about the hardware and setup of your Red Hat Enterprise Linux system. The information is collected and an archive is packaged under /tmp, which you can send to a support representative. Red Hat will use this information for diagnostic purposes ONLY and it will be considered confidential information.

This process may take a while to complete. No changes will be made to your system.

Press ENTER to continue, or CTRL-C to quit.

You are then prompted for your first initial and last name, then a support case number (also called an Issue Tracker number).

It may take several minutes for the system to generate and archive the report to a compressed file. Once finished, email the new file from the /tmp/ directory to your Red Hat representative for immediate diagnosis.

## **Appendix A. RHN Proxy Server Installation via Satellite Website**

In addition to the installation method outlined in *Section 4.2, "RHN Proxy Server Installation Process"*, you can also install RHN Proxy Server via the RHN Satellite Server website.

#### Warning

This method of installation has been deprecated and may be removed in a future version of RHN Satellite Server. The recommended installation method is documented at *Section 4.2, "RHN Proxy Server Installation Process".* 

- 1. Register the newly-installed Red Hat Enterprise Linux AS system with Red Hat Network (either the central RHN Servers or your RHN Satellite Server) using the organizational account containing the RHN Proxy Server entitlement with the command: **rhn\_register**.
- Grant the system a Provisioning entitlement. Visit the RHN Website (or the fully qualified domain name of the Satellite serving the Proxy), login as the Organization Administrator, and navigate to the Your RHN => Subscription Management page. Check the box of system on which the RHN Proxy Server is to be installed, select Provisioning from the drop-down box, and click the Add Entitlement button.
- 3. Ensure that the system is subscribed to the Red Hat Network Tools channel for its base operating system by clicking the name of the system and navigating to the **System => System Details** page. Under the **Subscribed Channels** section, check the listed channels for the Tools channel. If not subscribed to this channel, click the **Alter Channel Subscriptions** link, check the box next to the tools channel, and then click the **Change Subscriptions** button to confirm your choice.
- 4. Install the rhncfg-actions package (which also installs the rhncfg and rhncfg-client packages as dependencies) by first navigating to the System => System Details => Software => Packages => Install subtab. Next, search for rhncfg-actions using the Filter by Package Name text search box. In the resulting list, select the rhncfg-actions package and install it.
- 5. If you will be enabling secure sockets layer (SSL) encryption on the Proxy and connecting to the central RHN Servers, install the **rhns-certs-tools** package from the same Red Hat Network Tools channel and use the RHN SSL Maintenance Tool to generate the tar file required later. Refer to the SSL Certificates chapter of the *RHN Client Configuration Guide* for instructions.

If you will be enabling SSL encryption on the Proxy and connecting to an *RHN Satellite Server* or another *RHN Proxy Server* with SSL, you will also need the CA certificate password used for the parent system.

- 6. Log into the system through a terminal as root and run the **rhn\_check** command to immediately initiate the scheduled package installation.
- 7. Once the packages have been installed, as confirmed through the **System Details => Events** tab, prepare the system to accept remote commands and configuration management with the following command:

```
/usr/bin/rhn-actions-control --enable-all
```

Warning

8. Within the RHN website, navigate to the **System Details => Details => Proxy** subtab.

| Red Ha                                                                                                    | at Network -          | Systems -                  | Details - Pro                     | xy - Activa  | tion - Mo                 | zilla Firefox   | 3 Beta 5     | -                   |
|----------------------------------------------------------------------------------------------------|-----------------------|----------------------------|-----------------------------------|--------------|---------------------------|-----------------|--------------|---------------------|
| <u>E</u> dit <u>V</u> iew Hi <u>s</u> tory                                                                     | <u>B</u> ookmarks     | <u>T</u> ools <u>H</u> elp |                                   |              |                           |                 |              |                     |
|                                                                                                    |                       |                            |                                   | dgebase      | LOGGE                     | D IN: admin     | Preferen     | ces   Sign Out      |
| 🥱  🚝 RED HAT                                                                                                   | NETWORK SATE          | LLITE                      |                                   |              |                           |                 |              | Systems 💽<br>Search |
| Your RHN System                                                                                                | Errata                | Channels                   | Configuration                     | Schedule     | Users                     | Satellite Tools | Help         |                     |
|                                                                                                    |                       |                            |                                   |              |                           | NO SYSTEM       | S SELECTED   | MANAGE CLEAR        |
| Systems<br>All<br>Virtual Systems<br>Out of Date<br>Unentitled<br>Ungrouped<br>Inactive                        | Overview<br>Activatio | Properties                 | onfiguration Prov<br>Remote Comma |              | ups Events<br>Reactivatio |                 | Notes Cu     | istom Info          |
| Recently<br>Registered<br>Proxy<br>System Groups                                                               |                       | activate this              | machine as an l                   | RHN Proxy. T | 'he followin              | g versions are  | available fo | r activation.       |
| System Set Manager<br>Advanced Search<br>Activation Keys<br>Stored Profiles<br>Custom System Info<br>Kickstart |                       |                            |                                   |              |                           |                 | (            | Activate Proxy      |

Please note that the RHN Proxy Server installation may replace the squid.conf and

Figure A.1. System Details => Proxy

9. In the **System Details => Details => Proxy** subtab, the pulldown menu should indicate your ability to activate the system as an RHN Proxy Server. Ensure that the correct version is selected and click the **Activate Proxy** button. The **Welcome** page of the installation appears.

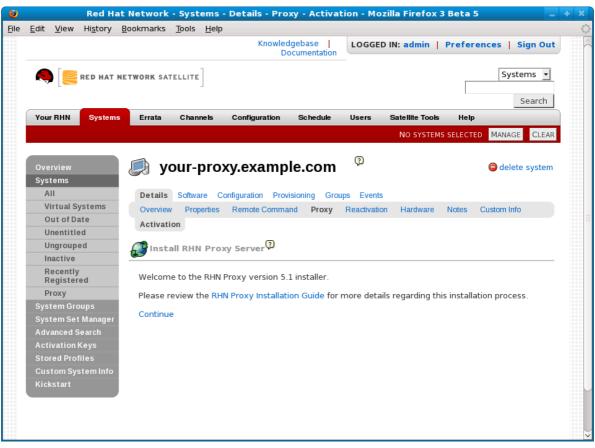

Figure A.2. Welcome

10. In the **Welcome** page, you will find notification of any requirements not met by the system. When the system is ready, a **continue** link appears. Click it to go to the **Terms & Conditions** page.

|                           |                           |                  |                            | - Details - Pro   | xy - Activa            | tion - Mo    | zilla Firefox   | 3 Beta 5  | -                   |
|---------------------------|---------------------------|------------------|----------------------------|-------------------|------------------------|--------------|-----------------|-----------|---------------------|
| <u>E</u> dit <u>V</u> iew | Hi <u>s</u> tory <u>E</u> | ookmarks         | <u>T</u> ools <u>H</u> elp |                   |                        |              |                 |           |                     |
|                           |                           |                  |                            | Knowled<br>De     | gebase<br>ocumentation | LOGGED       | IN: admin       | Prefer    | ences   Sign Out    |
| ا 🍋 [                     | RED HAT NE                | <b>TWORK</b> SAT | ELLITE                     |                   |                        |              |                 |           | Systems 💽<br>Search |
| Your RHN                  | Systems                   | Errata           | Channels                   | Configuration     | Schedule               | Users        | Satellite Tools | Help      |                     |
|                           |                           |                  |                            |                   |                        |              | NO SYSTEM       | S SELECTE | D MANAGE CLEAR      |
| Overview                  |                           | 🔎 yo             | our-pro                    | xy.examp          | le.com                 | Ģ            |                 |           | 🖨 delete system     |
| Systems                   |                           |                  |                            |                   |                        |              |                 |           |                     |
| AII                       |                           | Details          | Software C                 | onfiguration Prov | isioning Gro           | ups Events   |                 |           |                     |
| Virtual Sy                |                           | Overview         | Properties                 | Remote Comma      | nd Proxy               | Reactivatio  | n Hardware      | Notes     | Custom Info         |
| Out of Da                 |                           | Activatio        | on                         |                   |                        |              |                 |           |                     |
| Unentitle                 |                           |                  |                            | _                 |                        |              |                 |           |                     |
| Ungroupe                  | d                         | Insta            | II RHN Pro                 | ky Server 🖓       |                        |              |                 |           |                     |
| Inactive                  |                           |                  |                            |                   |                        |              |                 |           |                     |
| Recently<br>Registere     |                           | You mus          | t agree to th              | e terms and con   | ditions to ins         | tall RHN Pro | xy.             |           |                     |
| Proxy                     |                           | l agree          |                            |                   |                        |              |                 |           |                     |
| System Gro                | ups                       |                  |                            |                   |                        |              |                 |           |                     |
| System Set                | Manager                   |                  |                            |                   |                        |              |                 |           |                     |
| Advanced S                | earch                     |                  |                            |                   |                        |              |                 |           |                     |
| Activation K              |                           |                  |                            |                   |                        |              |                 |           |                     |
| Stored Profi              | iles                      |                  |                            |                   |                        |              |                 |           |                     |
| Custom Sys                | tem Info                  |                  |                            |                   |                        |              |                 |           |                     |
| Kickstart                 |                           |                  |                            |                   |                        |              |                 |           |                     |
|                           |                           |                  |                            |                   |                        |              |                 |           |                     |
|                           |                           |                  |                            |                   |                        |              |                 |           |                     |

Figure A.3. Terms & Conditions

11. In the **Terms & Conditions** page, click the **terms and conditions** link to view the licensing agreement of the RHN Proxy Server. When satisfied, click the **I agree** link. You must agree in order to continue with the installation. For Proxies that register to a Satellite and have Monitoring enabled, the **Enable Monitoring** page appears next.

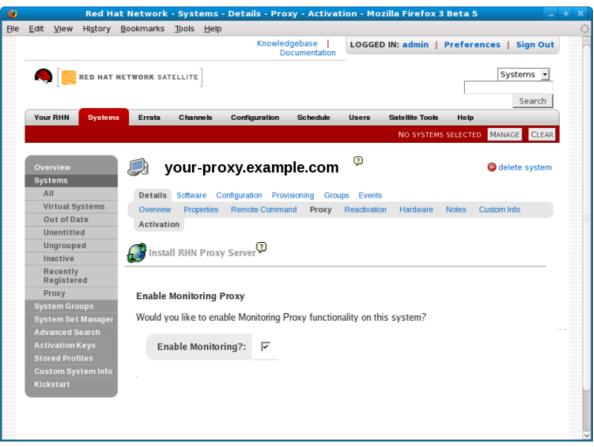

Figure A.4. Enable Monitoring

12. In the **Enable Monitoring** page, you must decide whether the Proxy will be used to monitor systems served by it. For this to take place, the RHN Proxy Server must meet the requirements identified in *Chapter 2, Requirements* and must be connected to an RHN Satellite Server (or another Proxy connected to a Satellite). To enable monitoring on the Proxy, select the checkbox and click **continue**. The **Configure RHN Proxy Server** page appears.

| 0                                                                                                    | Red Hat                                                               | letwork - Systems - Details - Proxy - Activation - Mozilla Firefox 3 Beta 5 📃 💠 🤉                                                                                                    |  |  |  |  |  |  |  |  |  |  |
|----------------------------------------------------------------------------------------------------|-----------------------------------------------------------------------|----------------------------------------------------------------------------------------------------|--|--|--|--|--|--|--|--|--|--|
| Eile                                                                                                    | Edit View History                                                     | Bookmarks Tools Help                                                                                                    |  |  |  |  |  |  |  |  |  |  |
|                                                                                                    | Registered<br>Proxy                                                   | Configure RHN Proxy Server                                                                                                    |  |  |  |  |  |  |  |  |  |  |
|                                                                                                    | System Groups<br>System Set Manager<br>Advanced Search                | Configure your RHN Proxy Server below. The Administrator Email Address is the address to which<br>system status messages are sent. For the RHN Proxy Server to function properly, the RHN Proxy<br>Hostname must be set to the system's fully qualified domain name.                                                                                                    |  |  |  |  |  |  |  |  |  |  |
|                                                                                                    | Activation Keys<br>Stored Profiles<br>Custom System Info<br>Kickstart | The RHN Parent Server is the hostname of the server this Proxy connects to. Depending on your<br>configuration, it could be the central RHN Servers, your organization's RHN Satellite Server, or another<br>RHN Proxy Server. If this RHN Proxy will be connecting through an HTTP proxy, populate the related<br>fields.                                                                                                    |  |  |  |  |  |  |  |  |  |  |
|                                                                                                    |                                                                       | If you choose to enable Secure Sockets Layer (SSL), this RHN Proxy will use SSL to connect to the<br>RHN Parent Server. Regardless of whether you enable SSL for the connection to the RHN Parent<br>Server, you will be prompted to generate an SSL certificate on the next page. This SSL certificate will<br>allow client systems to connect to this RHN Proxy securely. Refer to the RHN Proxy Installation Guide<br>for more information. |  |  |  |  |  |  |  |  |  |  |
| When using an HTTP Proxy Server, use the format "servername:port" to specify the server. For example: "proxy-server.corp.com:8888". |                                                                       |                                                                                                    |  |  |  |  |  |  |  |  |  |  |
|                                                                                                    |                                                                       | Product: RHN Proxy                                                                                                    |  |  |  |  |  |  |  |  |  |  |
|                                                                                                    |                                                                       | Version: 5.1                                                                                                    |  |  |  |  |  |  |  |  |  |  |
|                                                                                                    |                                                                       | Administrator Email Address: proxy-admin@example.com                                                                                                    |  |  |  |  |  |  |  |  |  |  |
|                                                                                                    |                                                                       | RHN Proxy Hostname*: your-proxy.example.com                                                                                                    |  |  |  |  |  |  |  |  |  |  |
|                                                                                                    |                                                                       | RHN Parent Server*: your-satellite.example.com                                                                                                    |  |  |  |  |  |  |  |  |  |  |
|                                                                                                    |                                                                       | HTTP Proxy Server:                                                                                                    |  |  |  |  |  |  |  |  |  |  |
|                                                                                                    |                                                                       | HTTP Proxy Username:                                                                                                    |  |  |  |  |  |  |  |  |  |  |
|                                                                                                    |                                                                       | HTTP Proxy Password:                                                                                                    |  |  |  |  |  |  |  |  |  |  |
|                                                                                                    |                                                                       | Enable SSL?:                                                                                                    |  |  |  |  |  |  |  |  |  |  |
|                                                                                                    |                                                                       | Enable Push?: 👿                                                                                                    |  |  |  |  |  |  |  |  |  |  |
| Continue                                                                                                    |                                                                       |                                                                                                    |  |  |  |  |  |  |  |  |  |  |

Figure A.5. Configure RHN Proxy Server

13. In the **Configure RHN Proxy Server** page, provide or confirm the entries for all required fields. The Administrator Email Address will receive all mail generated by the Proxy, including sometimes large quantities of error-related tracebacks. To stem this flow, consider establishing mail filters that capture messages with a subject of "RHN TRACEBACK from *hostname*". To list more than one administrator, enter a comma-separated list of email addresses.

The RHN Proxy Hostname is the fully qualified domain name (FQDN) of the RHN Proxy Server. The RHN Parent Server is the domain name of the server serving the Proxy — either the central RHN servers, another RHN Proxy Server or an RHN Satellite Server. To connect to the central RHN servers, include the value **xmlrpc.rhn.redhat.com**. To connect to a Satellite or another Proxy, enter the parent system's FQDN.

If the RHN Proxy Server will connect through an HTTP proxy, configure it using the associated fields. Note that references to protocol, such as **http://** or **https://** should not be included in the **HTTP Proxy Server** field. Insert only the hostname and port in the form hostname:port, such as **your-gateway.example.com:3128**.

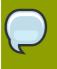

Tip

The installation process affects only the Proxy configuration file: **/etc/rhn/ rhn.conf**. The Red Hat Update Agent (**up2date**) configuration file, **/etc/ sysconfig/rhn/up2date**, must be updated manually to receive its updates from another server, such as an RHN Satellite Server.

Finally, you must decide whether to enable SSL using the checkbox at the bottom. Red Hat strongly recommends that you employ this level of encryption for all traffic to and from the RHN Proxy Server. To select it, however, you must connect to the central RHN Servers (which have SSL enabled by default) or to an RHN Satellite Server or RHN Proxy Server that has SSL enabled. Connection to the central RHN Servers requires upload of the certificate tar file mentioned earlier. Connection to a Satellite or another Proxy through SSL requires the CA certificate password used in enabling SSL on the parent system.

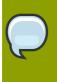

#### Note

Refer to the chapter entitled "SSL Infrastructure" in the *Red Hat Network Client Configuration Guide* for more information about configuring a secure RHN Proxy Server infrastructure using SSL.

If you choose not to enable SSL during installation, leave this box unchecked and refer to the SSL Certificates chapter of the *RHN Client Configuration Guide* to learn how to obtain this level of security post install. When finished, click **continue**. If you enabled SSL and are connecting to a Satellite, the **Configure SSL** page appears. If you enabled SSL and are connecting to another Proxy or the central RHN servers, the **Upload SSL** page appears. If you did not enable SSL but did enable Monitoring, skip to the description of the **Configure Monitoring** page. If you did not enable SSL or Monitoring, skip to the description of the **Install Progress** page.

| 0    | 🔮 🔋 Red Hat Network - Systems - Details - Proxy - Activation - Mozilla Firefox 3 Beta 5 👘 📮 🐳 🕷 |                 |                                  |                    |                                                          |                                               |        |             |                    |                   |  |  |  |  |
|------|-------------------------------------------------------------------------------------------------|-----------------|----------------------------------|--------------------|----------------------------------------------------------|-----------------------------------------------|--------|-------------|--------------------|-------------------|--|--|--|--|
| Eile | _                                                                                               | _               | Hi <u>s</u> tory                 | <u>B</u> ookmarks  | Tools                                                    | Help                                          |        |             |                    | $\langle \rangle$ |  |  |  |  |
|      |                                                                                                 | egister         | ed                               | Configu            | ure SSI                                                  |                                               |        |             |                    | (                 |  |  |  |  |
|      |                                                                                                 | roxy<br>tem Gro | une                              | Enter vo           | configuration information here. This information will be |                                               |        |             |                    |                   |  |  |  |  |
|      |                                                                                                 |                 | Manager                          |                    |                                                          | d by the proxy server to communicate via SSL. |        |             |                    |                   |  |  |  |  |
|      |                                                                                                 | anced S         |                                  |                    |                                                          |                                               |        |             |                    |                   |  |  |  |  |
|      | Acti                                                                                            | vation          | Keys                             |                    |                                                          |                                               |        | Product:    | RHN Proxy          |                   |  |  |  |  |
|      | Stor                                                                                            | red Prof        | iles                             | Version: 5.1       |                                                          |                                               |        | 5.1         |                    |                   |  |  |  |  |
|      |                                                                                                 |                 | tem Info                         | CA Cert Password*: |                                                          |                                               |        |             |                    |                   |  |  |  |  |
|      | Kick                                                                                            |                 |                                  |                    |                                                          | CAC                                           | ert Pa | assword*:   | ••••••             |                   |  |  |  |  |
|      |                                                                                                 |                 |                                  |                    |                                                          |                                               | Orga   | nization*:  | Example Corp       | $\sim$            |  |  |  |  |
|      |                                                                                                 |                 |                                  |                    |                                                          |                                               | orgu   |             | Example Corp       |                   |  |  |  |  |
|      |                                                                                                 |                 | Organizational Unit: Engineering |                    |                                                          |                                               |        | Engineering |                    |                   |  |  |  |  |
|      |                                                                                                 |                 |                                  |                    |                                                          |                                               |        |             |                    |                   |  |  |  |  |
|      |                                                                                                 |                 |                                  |                    |                                                          |                                               | Email  | Address*:   | 18wnstb2@yahoo.com |                   |  |  |  |  |
|      |                                                                                                 |                 |                                  |                    |                                                          |                                               |        | City*:      | Raleigh            |                   |  |  |  |  |
|      |                                                                                                 |                 |                                  |                    |                                                          |                                               |        | , .         | Raleign            |                   |  |  |  |  |
|      |                                                                                                 |                 |                                  |                    |                                                          |                                               |        | State*:     | NC                 |                   |  |  |  |  |
|      |                                                                                                 |                 |                                  |                    |                                                          |                                               |        |             |                    |                   |  |  |  |  |
|      |                                                                                                 |                 |                                  |                    |                                                          |                                               |        | Country*:   | United States 🗸    |                   |  |  |  |  |
|      |                                                                                                 |                 |                                  |                    |                                                          |                                               |        | (years)*:   |                    |                   |  |  |  |  |
|      |                                                                                                 |                 |                                  | Sei                | 5                                                        |                                               |        |             |                    |                   |  |  |  |  |
|      |                                                                                                 |                 |                                  |                    |                                                          |                                               |        |             |                    |                   |  |  |  |  |
|      |                                                                                                 |                 |                                  |                    |                                                          |                                               |        |             | Continue           | el                |  |  |  |  |
|      |                                                                                                 |                 |                                  |                    |                                                          |                                               |        |             |                    | )>                |  |  |  |  |

Figure A.6. Configure SSL

14. In the **Configure SSL** page *applicable only to a Proxy connecting to an RHN Satellite Server with SSL enabled*, provide the information needed to generate the server certificate. The most important item is the CA certificate password, which *must match* the password used while enabling SSL on the parent server. The remaining fields may match the parent server's values but can differ depending on the role of the RHN Proxy Server, for instance reflecting a different geographic location. Similarly, the email address may be the same one provided earlier for the Proxy administrator, but may instead be directed to a particular certificate administrator. Certificate expiration is configurable. As always, ensure that the values provided here exist in the backups of information described in *Chapter 2, Requirements*. Once finished, click **continue**.

| <u>F</u> ile | <u>E</u> dit | <u>V</u> iew                                              | <u>G</u> o | <u>B</u> ookma                                                             | urks <u>T</u> oo               | ls   | <u>H</u> elp | )       |           |   |                            |  |          |   |        |   |
|--------------|--------------|-----------------------------------------------------------|------------|----------------------------------------------------------------------------|--------------------------------|------|--------------|---------|-----------|---|----------------------------|--|----------|---|--------|---|
|              | •            | Z                                                         | $\otimes$  | 😭 📄 https://your-satellite.example.com/network/systems/details/ 🖻 🔽 📀 Go 💽 |                                |      |              |         |           |   |                            |  |          |   |        |   |
|              | Kickstar     |                                                           |            | Co                                                                         | Configure RHN Monitoring Proxy |      |              |         |           |   |                            |  |          |   |        | * |
|              |              | Configure the Monitoring aspects of your RHN Proxy below. |            |                                                                            |                                |      |              |         |           |   |                            |  |          |   |        |   |
|              |              |                                                           |            |                                                                            |                                |      |              |         | Product:  |   | RHN Proxy                  |  |          |   |        |   |
|              |              |                                                           |            |                                                                            |                                |      |              |         | Version:  |   | 4.0                        |  |          |   |        |   |
|              |              |                                                           |            |                                                                            | RHN P                          | arei | nt Ser       | ver Ho  | stname*:  | : | your-satellite.example.com |  |          |   |        |   |
|              |              |                                                           |            |                                                                            | RHN Pa                         | ren  | t Serv       | er IP / | Address*: | : | 192.168.36.164             |  |          |   |        | × |
|              |              |                                                           |            |                                                                            |                                |      |              |         |           |   |                            |  |          |   |        |   |
|              |              |                                                           |            |                                                                            |                                |      |              |         |           |   |                            |  | Continue | e | Cancel |   |

Figure A.7. Configure Monitoring

15. In the **Configure Monitoring** page, provide or confirm the hostname and IP address of the parent server connected to by the RHN Proxy Server. This must be either an RHN Satellite Server or another Proxy which is in turn connected to a Satellite. *You cannot achieve Monitoring through the central RHN Servers.* When finished, click **continue**. The **Install Progress** page appears.

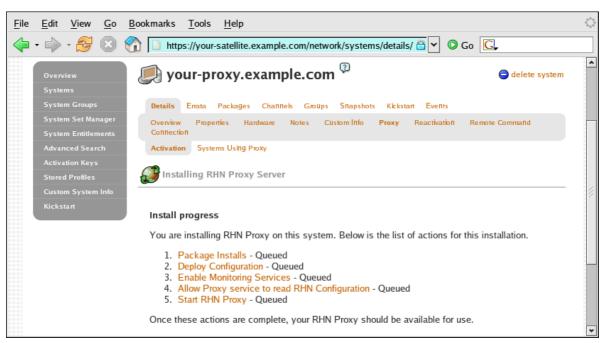

Figure A.8. Install Progress

16. In the Install Progress page, you may monitor the steps of the installation as they take place. Click the link to any step to go to its Action Details page. When an action begins, its status goes from Queued to Picked Up and then finally to Completed. Like the earlier package installs, you can immediately trigger these steps by running the rhn\_check command in a terminal on the system as root. When finished, the Install Progress page will display the message The installation is complete. You may now begin registering systems to be served by the RHN Proxy Server. Refer to the RHN Client Configuration Guide.

17. When all items on the **Install Progress** page are **Completed**, the Proxy is ready for use. You can now register systems to RHN through the Proxy.

# **Appendix B. Sample RHN Proxy Server Configuration File**

The **/etc/rhn/rhn.conf** configuration file for the RHN Proxy Server provides a means for you to establish key settings. Be warned, however, that errors inserted into this file may cause Proxy failures. Make configuration changes with caution.

If you are also using an RHN Satellite Server, you should be particularly concerned with the following parameters: traceback\_mail and proxy.rhn\_parent. Review the sample and its comments (beginning with a hash mark #), for additional details.

# $\bigcirc$

#### Note

You may add the **use\_ss1** setting to **rhn.conf** for testing purposes only. Set its value to 0 to turn off SSL between the Proxy and the upstream server temporarily. Note that this greatly compromises security. Return the setting to its default value of 1 to re-enable SSL, or simply remove the line from the configuration file.

# Destination of all tracebacks, etc.
traceback\_mail = user0@domain.com, user1@domain.com

# **Appendix C. Revision History**

Revision 1.0 Fri Feb 27 2009

## Index

#### Α

additional requirements, 7 advantages, 2 authentication, 3 authentication caching clearing, 26

#### С

caching issues, 26 channel, 2 creating a private channel, 19 Channel Adminstrator, 2 client configuration subscribe to private channel, 20 connection errors, 25

#### D

disk space requirements, 6

### G

general problems, 24

#### Н

hardware requirements, 6 host now found error could not determine FQDN, 25 how it works, 3 HTTP Proxy Caching Server disk space requirements, 6

#### I

inbound ports, satellite 5222, 7 installation base, 13 of RHN Proxy Server, 13 Satellite website, 29

#### L

log files, 23

#### 0

Organization Administrator, 2 outbound ports 80, 443, 7

#### Ρ

port 443, 7 5222, 7 80, 7 port 443, 7 port 4545, 7 port 80, 7 private channel, 19 Proxy Ports, 7

## Q

questions and answers, 23

#### R

**Red Hat Network** introduction, 1 Red Hat Update Agent, 2, 3 requirements, 5 additional, 7 disk space, 6 hardware, 6 software, 5 RHN Authentication Daemon, disabling rhn\_auth\_cache, stopping, 26 RHN Package Manager, 4, 19 channels, specifying, 20 command line options, 20 configuration file, 19 configuring, 19 create private channel, 19 installing, 19 upload package headers, 19 verify local package list, 20 rhn-proxy service, 23 rhn.conf sample file, 39 rhn\_package\_manager, 19 (see RHN Package Manager)

#### S

satellite-debug, 27 software requirements, 5 squid caching, 26

#### Т

terms to understand, 2 topologies, 9 multiple proxies horizontally tiered, 9 multiple proxies vertically tiered, 10 proxies with RHN Satellite Server, 11 single proxy, 9 traceback, 2 troubleshooting, 23